# VIKING. BROADBAND, INC.

Digital Phone Service

Dear Valued Customer.

We are proud to welcome you to the Viking Broadband, Inc. Digital Phone Service calling plans. Our network reliability, customer support and value pricing are a great combination. We appreciate you choosing Viking Broadband, Inc. and look forward to a long relationship. Digital Phone Service provides high quality features and affordability you won't find when using standard analog phone lines.

Please take time to look through the feature booklet. It explains the full range of features that are offered in your plan. You can also interact with your phone account and its features by visiting us on the Web at <a href="http://phone.vikingcable.net">http://phone.vikingcable.net</a> and you will be directed to our subscriber site where you can manage your service.

Again, thank you for choosing us. You have made the right choice and we appreciate your business. Please let us know if you need anything. The Viking Broadband, Inc. customer service number is **(406)348-3480**. We're always happy to help.

Sincerely,

The Viking Broadband, Inc. Team

# **Contents**

| Address Book                    | 4     |
|---------------------------------|-------|
| Anonymous Call Rejection        | 4     |
| Call Block                      | 5     |
| Call Forwarding                 | 6     |
| Call Log                        | 6     |
| Call Return                     | 7     |
| Call Waiting                    | 7     |
| Caller ID                       | 8     |
| Outgoing Caller ID Deactivation | 9     |
| Do Not Disturb                  | 10    |
| E-911                           | 11    |
| Find Me                         | 11    |
| Hunting                         | 11    |
| Message Waiting Indicator       | 12    |
| Selective Call Forwarding       | 12    |
| Speed Dial                      | 13    |
| Three-Way Calling               | 13    |
| Voicemail                       | 14-15 |
| Voicemail to Email              | 1.5   |
|                                 |       |

## **Address Book**

Store all of your contacts in one place.

## Access Via:

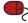

- 1. Login to your online account
- 2. Click Address Book on the options list
- 3. Wait for the Address Book screen to appear

#### To Add a Contact:

- Click Add Contact and wait for a new screen to appear
- Enter the contact's information into the data fields provided
- 3. Click Save

#### To View a Contact:

- 1. To view all contacts, click View All
- To view one contact at a time or to view only contacts in a particular letter group, click on the first letter in the contact's first or last name
- 3. To sort view by last name, click Last Name
- 4. To sort view by first name, click First Name

## To Delete a Contact:

- Check the box of the contact you want to delete
- 2. Click Delete

## To Edit a Contact:

- 1. Select the contact you want to edit
- Click **Edit** and a data field screen will appear with the existing contact information
- Edit the contact's information in the data fields provided
- 4 Click Save

# **Anonymous Call Rejection**

The Anonymous Call Rejection feature allows you to reject incoming calls from parties that have blocked their directory or identifying information.

#### Access Via:

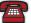

#### To Activate:

- 1. Dial [\*] [7] [7]
- 2. Listen for a fast-busy tone
- All incoming calls that are blocked, unavailable, or unknown will receive a busy signal

#### To Deactivate:

- 1. Dial [\*] [8] [7]
- 2. Listen for a fast-busy tone
- All incoming calls that are blocked, unavailable, or unknown will now be able to get through

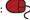

- 1. Login to your online account
- Click Phone Settings on the options list
- Once the Phone Settings screen appears, locate Anonymous Call Rejection under settings
- 4. To activate, click On
- Click Save
- 6. To deactivate, click Off
- 7. Click **Save**

## Call Block

Unwanted caller? Just program that number into your phone to make sure they never get through to you again.

#### Access Via:

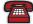

- 1. Disconnect from unwanted/harassing phone call
- 2. Listen for a dial tone
- 3. Dial [\*] [1] [5]
- 4. Listen for a fast-busy tone
- 5. The last incoming number is now placed in your Call Block list. If that number attempts to reach you again, the caller will receive a busy signal and will not be able to complete the call.

Note: Use this feature when you do not know the number of the unwanted caller. The unwanted caller's number will then show up in your Call Block list located on the Phone Settings page.

Note: The only way to remove a number from the Call Block list is via the website.

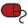

- 1. Login to your online account
- 2. Click Phone Settings on the options list
- 3. Once the Phone Settings screen appears, locate Call Block
- 4. In the boxes provided, enter the 10-digit phone number that you want to block
- 5. Click Add
- 6. Click Save
- 7. To delete a number from your Call Block list, re-enter the telephone number in the boxes provided
- 8. Click Remove
- 9. Click Save

# **Call Forwarding**

The **Call Forwarding** feature allows you to transfer incoming calls to another telephone number by dialing a code and the telephone number to which calls are to be transferred.

Access Via:

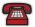

## To Activate:

- 1. Dial [\*] [7] [2]
- 2. Enter the phone number, area code first, where you wish to have all incoming calls transferred

#### To Deactivate:

1. Dial [\*] [7] [3]

Note: The Find Me feature takes priority over **Call Forwarding** [\*72]. If both features are activated at the same time, **Find Me** will override **Call Forwarding**. Also, if **Find Me** is turned off, the phone will revert back to **Call Forwarding** status. We recommend utilizing one or the other but not both at the same time.

## Call Log

With the Call Log feature, you will have a record of all incoming and outgoing calls.

- 1. Login to your online account
- 2. The Call Log screen will pop up showing all of your incoming and outgoing calls
- 3. To view your incoming calls, click Incoming
- 4. To view your outgoing calls, click Outgoing

## Call Return

When activated, **Call Return** dials back the last incoming caller.

## Access Via:

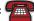

- 1. Dial [\*] [6] [9]
- The number of the last incoming caller will be dialed

Note: The **Call Return** feature does not verify the number of the last incoming call. It only dials the number.

# **Call Waiting**

When you are on the phone and another call is coming in, the Call Waiting feature will alert you of the second call.

# Access Via:

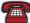

- A tone will sound alerting you that you have another call coming in.
- 2. While on the call, press the **flash** button once. The first call will be placed on hold and you will be connected to the second call.
- To return to the original call, press the flash button again one time only. You will be able to switch back and forth between the two calls by pressing the flash button.

#### To Deactivate:

- 1. Dial [\*] [7] [0]
- Enter 10 digit telephone number (Area code must be dialed even if call is local)
- Call Waiting is now disabled so that any incoming calls are sent to Voicemail

Note: [\*] [7] [0] deactivates Call Waiting for 1 outgoing call only. Once the call disconnects, your Call Waiting feature is reactivated automatically.

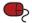

- 1. Login to your online account
- 2. Click Phone Settings on the options list
- Once the Phone Settings screen appears, locate Call Waiting under Settings
- 4. To activate, click On
- 5. Click Save
- 6. To deactivate, click Off
- 7. Click Save

## Caller ID

With **Caller ID**, you are able to identify your caller before picking up the phone allowing you the convenience of choosing which calls to take at a time that is right for you. This feature even works when you are already on the phone and a 2nd party calls in. When you hear the **Call Waiting** tone, your 2nd party's identifying information will display, just as it would if you were off the phone.

# Access Via:

- 1. Wait two full rings when you receive an incoming call
- Check the Caller ID reader for the name and number of the incoming call

Note: Your phone must have name and number display compatibility for this feature to work.

# Access Via:

- 1. Login to your online account
- 2. Click Phone Settings on the options list
- 3. Once the **Phone Settings** screen appears, locate **Caller ID** under Settings
- 4. To activate, click On
- 5. Click Save
- 6. To deactivate, click Off
- 7. Click Save

Note: The "Off" option deactivates Caller ID for incoming calls to your phone, not outgoing calls you make.

# **Outgoing Caller ID Deactivation**

# Deactivate Outgoing Caller ID Via:

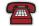

- 1. Dial [\*] [6] [7]
- 2. Enter 10 digit telephone number (Even if call is local, area code must be dialed.)

Note: When deactivating **Outgoing Caller ID**, your number will not be displayed on the recipient's **Caller ID**. Instead, the recipient's **Caller ID** will display "Blocked/Unavailable". The star code [\*] [6] [7] will deactivate the **Caller ID** for one outgoing call only.

## Do Not Disturb

The **Do Not Disturb** feature allows you to have all incoming calls redirected to your **Voicemail** without ringing the phone.

Access Via:

## To Activate:

- 1. Dial [\*] [7] [8]
- 2. Listen for a busy signal indicating the feature is activated
- 3. All incoming calls will be forwarded directly to Voicemail, unless requested otherwise

#### To Deactivate:

- 1. Dial [\*] [7] [9]
- 2. Listen for a busy signal indicating the feature is deactivated
- 3. All incoming calls will now ring to your home phone

# Access Via:

- 1. Login to your online account
- 2. Click Phone Settings on the options list
- 3. Once the Phone Settings screen appears, locate Do Not Disturb
- 4. To activate, click On
- 5. Click Save
- 6. To deactivate, click Manual Off
- 7. Click Save
- 8. To deactivate at a specific time and date, select **Scheduled Off** and the time and date you want to schedule **Do Not Disturb** to turn off
- 9. Click Save

Note: To help you remember that your **Do Not Disturb** feature is on, check the **Ring Reminder** box and every call will ring just one time.

## E-911

With **Enhanced 911 (E-911)**, dial **911** just as you would with your traditional phone service. Should an emergency arise and you need to contact your local authorities, the center that receives your call will have your phone number and address show up on their display.

## Find Me

Expecting a call, but want to get on with your day? **Find Me** lets you forward your calls to up to five alternate locations. You have the freedom to do what you need to do without worrying about whether you're going to get a call or not. If **Find Me** is activated and unable to locate you, your call will be directed to **Voicemail**.

# Access Via:

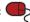

- 1. Login to your online account
- 2. Click Find Me on the options list
- 3. Enter the sequence name(s) and number(s) in the data fields provided
- 4. Select Ring Type
  - a. Sequential (numbers are called in the order given)
  - b. **Parallel** (numbers are called simultaneously)
- 5. Click Save
- 6. To turn feature on, click Activate
- 7. Click **Save**
- 8. To turn feature off, click Deactivate
- 9 Click Save

Note: If **Find Me** is activated and unable to locate you, your call will be directed to **Voicemail**.

# Hunting

This feature is included in business plans only. **Hunting** is a feature offered to business customers with two or more lines. When an incoming call is generated to a line that is busy, the call rolls over to the next number in the hunt group. This feature provides maximum utilization of lines to handle incoming calls and prevent unnecessary busy signals.

Note: **Call Forwarding** takes precedence over **Hunting** when activated on the main number of a hunt group.

Note: Call Waiting is only assigned to the last number of a hunt group. If all lines in a hunt group are in use, then the next incoming call will go directly to Voicemail if Call Waiting is not answered.

Note: **Hunting** can only be activated by calling the Customer Service number.

## **Message Waiting Indicator**

The Message Waiting Indicator (MWI) feature notifies you when a new voicemall message is waiting to be retrieved. There are two methods of notification, Audible MWI and Visual MWI

**Audible MWI:** Notifies you in the form of a "stutter dial tone" when a message is waiting to be retrieved.

**Visual MWI:** Notifies you by triggering a light and/or notice on the display of your telephone when a message is waiting to be retrieved. The **Visual MWI** requires you to have a compatible telephone.

**Message Waiting Indicator** will remain on the phone until the new message has been played.

## Selective Call Forwarding

Use this feature to forward specific callers to specific locations and numbers.

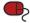

- 1. Login to your online account
- 2. Click Find Me on the options list
- Once the Find Me screen appears, locate Selective Call Forwarding
- To give clearance, enter the number that you want forwarded into the Number To Forward field and select On. When you no longer want this number forwarded, select Off.
- Enter the name(s) and number(s) in the destination fields where you want the calls forwarded. The number(s) entered in Step 4 will then be forwarded to this destination.
- Once all numbers and destinations are entered, click **Save**

# **Speed Dial**

With **Speed Dial**, you can program all your frequently dialed numbers for quick and simple access.

## Access Via:

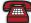

- 1. Listen for a dial tone
- Dial the specific Speed Dial code (2-9 or 20-39) for the number you wish to call
- Dial [#] and the call will be connected

## Access Via:

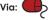

- 1. Login to your online account
- Click Address Book on the options list and wait for the Address Book screen to appear
- For new entries, click Add Contact and wait for a new screen to appear
- Enter contact information and then select a
   Speed Dial code from the drop down list
- 5. Click **Save**
- For an existing contact, click **Edit** and wait for a new screen to appear with the contact's information
- 7. Select a **Speed Dial** code from the drop down list
- 8. Click Save

# Three-Way Calling

With **Three-Way Calling**, you can chat with two people at once.

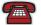

- 1. While on the first call, press the **flash** button
- 2. Listen for a dial tone
- 3. Dial your other party's number
- When you are ready to add the original caller, press the flash button again

## Voicemail

Whether you are on another call, not at home or just too busy, we will send the caller to your own personal **Voicemail** inbox. You can retrieve your messages at a time that is convenient to you by phone, online account, and now via Email.

Access Via: 炬

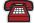

## To Set Up From Home:

- 1. Dial [\*] [9] [8] from your home phone
- 2. Enter your password (your temporary password is the last 5 digits of your home number) and then press the [#1 sian]

  [#1]
- Record your greeting and then press the [#] sign

#### To Access From Home:

- 1. Dial [\*] [9] [8] from your home phone
- 2. Enter your 5 digit password (your temporary password is the last 5 digits of your home number) and then press the [#] sign

## To Set Up From A Remote Location:

- 1. Dial 1.877.7.MYINBOX (1.877.769.4626)
- 2. When you are prompted for your mailbox number, enter your full 10 digit number
- 3. Enter your password (your temporary password is the last 5 digits of your home number) and then press the [#] sign
- Record your greeting and then press the [#] sign

### To Access From A Remote Location:

- 1. Dial 1.877.7.MYINBOX (1.877.769.4626)
- 2. When you are prompted for your mailbox number, enter your full 10 digit number
- 3. Enter your 5 digit password (your temporary password is the last 5 digits of your home number) and then press the [#] sign

#### Main Voicemail Menu:

Press [1] to listen to new messages

- [1] to skip back\*\*
- [5] to call sender\*\*
- [6] to forward message\*\*
- [7] to delete\*\*
- [8] to get envelope information
- [8] to get env [9] to save\*\*
- [11] to replay message\*\*
- [#1 to skip message\*\*
- [\*] to return to main menu

Note: These options also apply on main menu **option [3]** when listening to other messages.

\*\*You have to be listening to the message to use these options.

Press [2] to leave a message

Press [3] to listen to other messages

## Main Voicemail Menu (continued):

Press [4] to change your personal options

- [1] to record personal greeting
- [2] to change password
- [3] to manage distribution lists
- [4] to record name
- [6] to manage other greetings
- [7] to manage message waiting notification
- [\*] to return to main menu

Press [5] to place a call

To Set Up Via:

- 1. Login to your online account
- Click **Profile** on the options list and locate Voicemail
- To change your 5 digit pin (passcode), enter a new number and click Save
- 4. To turn **Voicemail On** or **Off**, select option and click **Save**
- To select the number of ring intervals before Voicemail pick up, click on the scroll bar option and pick a number, then click Save

## Access Via:

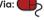

- 1. Login to your online account
- 2. Click Home on your options list
- The Voicemail page will appear displaying your message list
- Click on the sound icon to the right of the message and the message will play in your computer's media program (ie. Media Player, iTunes or Quicktime Player)
- 5. To delete a message, click **Delete**

## Voicemail to Email

Access via:

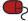

#### To Set Up Voicemail to Email:

- 1. Login to your online account
- Click **Profile** on the options list and locate
   **Voicemail to Email**
- Enter the email address where you would like your Voicemail messages forwarded. To send to multiple email addresses, enter each address separated by a comma (,)
- 4. Click Save

Note: These emails may not be accepted by your email provider. If you do not receive your new **Voicemail** messages via email, try adding **autoFwd@ipvoicemail.com** to your email account contact list to unblock the email notifications. If you are still experiencing issues, you may be unable to use this feature with your existing email provider at this time.

HTTP://PHONE.VIKINGCABLE.NET